# *IMPLEMENTASI GOOGLE MAPS API DENGAN PHP DAN MYSQL (KASUS : SISTEM INFORMASI PARIWISATA)*

#### **Agus Sidiq Purnomo**

*Jurusan Teknik Informatika, Fakultas Teknologi Informasi, UniversitasMercu Buana Yogyakarta Jalan Jembatan Merah No.84. C. Gejayan,Yogyakarta 55283 sidiq.umby@mercubuana-yogya.ac.id*

#### **ABSTRACT**

*Yogyakarta is one of the provinces which became a tourist destination. There are so many tourist objects that have not been known by tourists, both the location and how to access that must be taken towards the attraction. Therefore, the information technology (IT) can be used to indicate the location of tourist attractions making it easier for travelers to reach the tourist attractions.*

*As an initial step of literature used to collect various data about tourism. This app is designed based on the site map that was set before continuing with the implementation of applications using PHP and MySQL.*

*This study focused on the use of the Google Maps API to show a map of the area attractions based on the coordinates of the region.*

*Keywords: Google Maps API, Tourism, Information Systems*

#### **1. PENDAHULUAN 1.1. LATAR BELAKANG**

Daerah Istimewa Yogyakarta merupakan salah satu provinsi yang menjadi tujuan wisata. Banyak sekali obyek-obyek wisata yang belum dikenal oleh wisatawan, baik lokasi maupun bagaimana akses yang harus ditempuh menuju obyek wisata tersebut.

Dengan adanya teknologi informasi (TI) yang berkembang sangat pesat, hadir dengan berbagai produk teknologi di bidang tersebut. Teknologi informasi sudah menjadi kebutuhan nyata, baik dalam konteks perseorangan maupun organisasi, serta telah menjadi bagian yang tak terpisahkan dari peningkatan daya saing dan pelayanan serta menjadi semakin berperan dalam proses pengambilan kebijakan.

#### **1.2. RUMUSAN MASALAH**

Berdasarkan latar belakang dirumuskan permasalahan sebagai berikut :

1. Bagaimana membantu dan mempermudah penyampaian informasi kepada masyarakat mengenai berbagai letak dari berbagai obyek wisata yang ada.

2. Bagaimana mengimplementasikan *Google Maps API* secara dinamis, dalam suatu sistem informasi berbasis *PHP* dan *MySQL*.

#### **1.3. BATASAN PERMASALAHAN**

Berdasarkan rumusan permasalahan, batasan permasalahan dari sistem yang akan dibuat adalah sebagai berikut :

- 1. Membangun sebuah aplikasi yang dapat menampilkan data dan informasi yang terkait dengan berbagai jenis obyek wisata di Yogyakarta.
- 2. Pemanfaatan *Google Maps API* untuk menampilkan peta lokasi dari obyek wisata di Yogyakarta.
- 3. Lingkup permasalahan dari penyajian data terbatas terhadap data-data yang telah tersedia.

## **1.4. TUJUAN DAN MANFAAT**

Tujuan dari penelitian adalah :

- 1. Mengenal lebih baik tentang berbagai obyek wisata di wilayah Yogyakarta.
- 2. Melakukan pengolahan informasi mengenai kepariwisataan.

3. Melakukan implementasi *Google Maps API* ke dalam sistem informasi yang dibuat dengan menggunakan *database* dinamis *MySQL* dan pemrograman *PHP*.

Manfaat dari penelitian ini adalah :

- 1. Memberikan informasi mengenai berbagai obyek wisata yang ada di wilayah Yogyakarta.
- 2. Memberikan pengetahuan umum tentang tempat wisata dan letaknya.
- 3. Dapat dijadikan sebagai bahan ajar mengenai cara implementasi *Google Maps API* ke dalam aplikasi sistem informasi yang dibuat dengan menggunakan *database* dinamis *MySQL* dan pemrograman *PHP*.

## **2. TINJAUAN PUSTAKA 2.1. TINJAUAN PUSTAKA**

Penelitian sebelumnya yang terkait dengan penelitian ini adalah penelitian yang dilakukan oleh Iwan Handoyo Putro dkk (2010) dengan judul "Peta Interaktif Untuk Sistem Informasi Wisata". Dalam penelitian ini dibuat sebuah fasilitas peta interaktif untuk membantu wisatawan mencari rute menuju tempat yang diinginkan yang diintegrasikan dengan sistem informasi pariwisata.

Taufik Nurdiawan dkk (2012) dalam penelitian yang berjudul "Aplikasi Informasi Pariwisata Berbasis Multimedia (Studi Kasus : Kota Cilacap)". Dalam penelitian ini dibuat suatu sistem informasi yang menyajikan informasi pariwisata berbasis *web*, yang dibuat dengan menggunakan aplikasi *PHP* dengan mengandalkan fitur *Google Maps* untuk menunjukkan lokasi obyek wisata.

### **2.2. SISTEM INFORMASI**

Sistem informasi mencakup sejumlah komponen (manusia, komputer, teknologi informasi dan prosedur kerja), ada sesuatu yang diproses (data menjadi informasi), dan dimaksudkan untuk mencapai sasaran atau tujuan (Kadir, 2002).

Dalam penelitian ini definisi dari sistem informasi adalah mengumpulkan dan mengolah berbagai data mengenai kepariwisataan yang dapat digunakan sebagai informasi mengenai barbagai obyek wisata yang ada.

### **2.3. GOOGLE MAPS API**

*Google Maps API* merupakan fasilitas dari Google yang dapat digunakan untuk menambahkan peta ke dalam *website* dengan menggunakan *JavaScript*.

*Google Maps API* menyediakan banyak fasilitas dan utilitas untuk memanipulasi peta dan menambahkan konten ke peta melalui berbagai layanan.

#### **3. METODE PENELITIAN**

Penelitian ini dilakukan dengan menggunakan studi pustaka mengenai datadata mengenai daftar *link-link* terkait dan informasi yang relevan mengenai jenis-jenis wisata yang terdapat di Yogyakarta.

Selanjutnya dilakukan proses perancangan sistem menggunakan (peta situs) dan perancangan *database*.

### **3.1. PETA SITUS**

Peta situs ini merupakan menu awal dari aplikasi ini. Dalam menu ini terdapat *menu home*, bencana, *about*, provinsi, informasi, antisipasi dan *search*. Peta situs tersebut dapat dilihat pada Gambar 1.

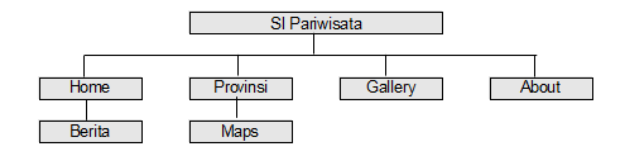

Gambar 1. Peta situs

#### **3.2. PERANCANGAN DATABASE**

Relasi antar tabel ini menggambarkan kerelasian antar tabel yang terdapat dalam *database*. Rancangan database ini terdiri dari :

- 1. Tabel user, digunakan untuk konfigurasi user yang terlibat dalam sistem.
- 2. Tabel t\_berita, digunakan untuk menyimpan postingan berita wisata.
- 3. Tabel t\_kategori\_berita, digunakan untuk menyimpan kategori berita.<br>4. Tabel t modul, diguna
- t modul, digunakan untuk konfigurasi sistem.
- 5. Tabel t\_infowisata, digunakan untuk menyimpan informasi wisata secara detail.
- 6. Tabel t\_wisata, digunakan untuk menyimpan informasi tempat wisata beserta gambar.
- 7. Tabel t\_linkterkait, digunakan untuk menyimpan *link-link* yang terkait dengan informasi wisata.
- 8. Tabel t\_provinsi, digunakan untuk menyimpan informasi dan konfigurasi *latitude* dan *longitude* maupun *zoom default* dari *Google Maps*.
- 9. Tabel t\_hubungi, digunakan untuk menyimpan pesan dari pengguna.

Rancangan relasi tabel dapat dilihhat pada Gambar 2.

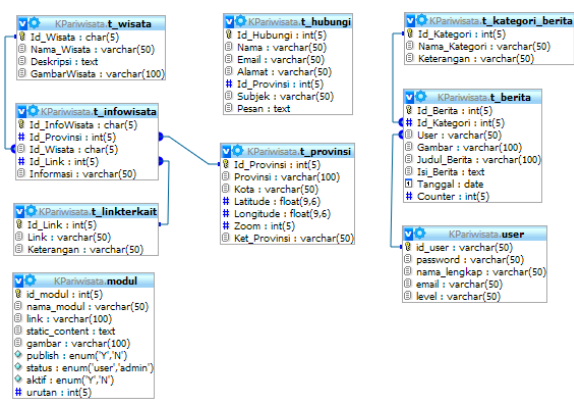

Gambar 2. Perancangan database

### **4. HASIL DAN PEMBAHASAN**

Berdasarkan perancangan dan implementasi yang telah dilakukan berdasarkan data-data dan informasi yang sudah ada, dapat dilihat seperti berikut.

# **4.1. HALAMAN INFORMASI**

Informasi yang berkaitan dengan tempattempat wisata di Yogyakarta dapat dilihat pada Gambar 3.

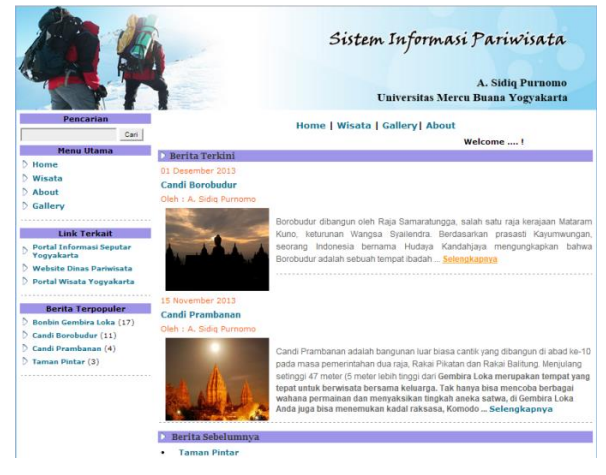

Gambar 3. Halaman Informasi

# **4.2. PETA PARIWISATA DENGAN GOOGLE MAPS**

Sedangkan untuk penerapan *Google Maps API* dapat dilihat pada Gambar 4.

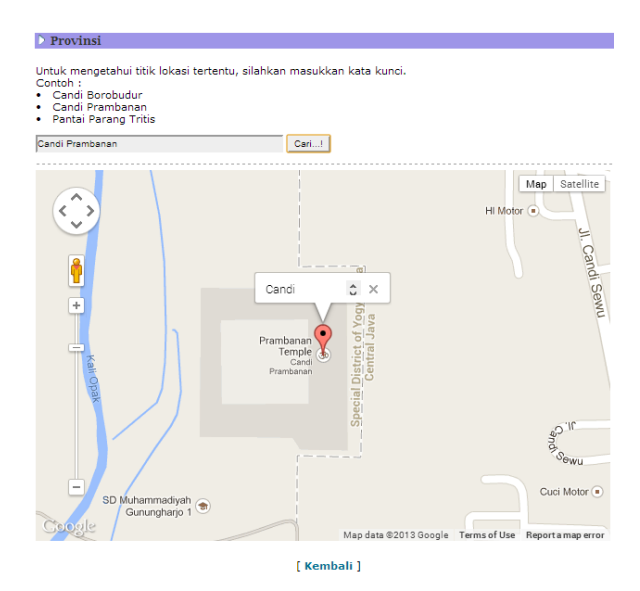

Gambar 4. Penerapan Google Maps API

# **4.3. ALUR PROSES INTEGRASI DATABASE DENGAN PHP DAN GOOGLE API**

Untuk alur proses dari *database* dengan mengunakan *PHP* yang diintegrasikan

dengan *Google Maps* dapat dilihat pada Gambar 5.

# Database  $\overline{1}$ Maps API Query SQL dengan PHP

Penggunaan Fungsi Javascript dan Google Maps

Gambar 5. Alur proses integrasi database dengan PHP dan Google Aps

# **4.4 IMPLEMENTASI DATABASE DENGAN PHP DAN GOOGLE API**

*API* dengan *database* dan *PHP*, berikut langkah-langkah yang harus dilakukan :

1. *Database* 

*Database* digunakan untuk menyimpan *latitude* dan *longitude* dari area maps yang akan ditampilkan dalam aplikasi *web*. Sebagai contoh berikut data *latitude* dan *longitude* dari beberapa provinsi di Indonesia seperti yang terlihat pada Tabel 1.

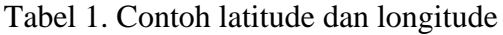

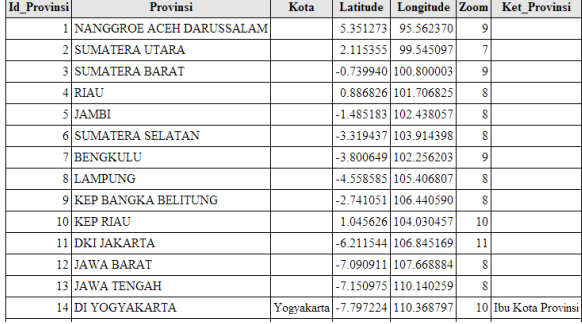

2. *Google Maps API Google Maps API* digunakan untuk integrasi *web* dengan *Google MAPS*.

#### **Listing Google Maps API**

<script src="http://maps.google.com/maps?file=api&v=2&key=A BQIAAAA4ydcf3cns\_MFpKKYxK3LkRT2yXp\_ZAY8\_ufC 3CFXhHIE1NvwkxR9X02dmWTvkjuenNU5vyliDqBEQA " type="text/javascript"></script> <style type="text/css">

3. Modul untuk menampilkan data provinsi Modul ini digunakan untuk menampilkan provinsi berdasarkan *latitude* dan *longitude* yang terdapat di dalam *database*.

```
Modul data provinsi
```

```
// Bagian Provinsi
elseif ($ GET['module']=='provinsi'){
  echo "<tr><td class=judul_head bgcolor=#9E95E8 
colspan=2><b><img
src='./Images/menu.gif'>  Provinsi</b></td
>>tr>"
  echo "<tr><td class=isi>
             <p>Untuk melihat peta masing-masing 
provinsi, silahkan klik nama provinsi. <br> 
              Contoh : <br> &bull; &nbsp; Jambi 
                    <br> &bull; &nbsp; Jawa Timur
                   <br> &bull; &nbsp; DI
Yogyakarta</p></td></tr>".
  echo "<tr><td><hr color=#FFFFFF></td></tr>";
 $p = new Paging;
 \text{ } $batas = 20;
  $posisi = $p->cariPosisi($batas);
  $center = mysql_query("SELECT Id_Provinsi, 
Latitude,Longitude,Zoom,Provinsi,Kota,Ket_Provinsi 
                  FROM 
                   T_Provinsi
                  ORDER BY 
                   Id_Provinsi ASC LIMIT 
$posisi,$batas");
   while(\$sq6 = m\{v}q fetch array(\$center)){
   echo "<tr><td class=bullet>&bull; &nbsp;
             <a 
href=?module=detailprovinsi&id=$sq6[Id_Provinsi]>$s
q6[Provinsi]</a><br />";
   echo "</td></tr>";
    }
  $jmldata = 
mysql_num_rows(mysql_query("SELECT * FROM 
T_Provinsi"));
 \sin\thetahalaman = $p->jumlahHalaman($jmldata,
$batas);
  $linkHalaman = $p->navHalaman($_GET['halaman'], 
$jmlhalaman);
 echo "<tr><td
class=kembali>$linkHalaman</td></tr>";
}
```
4. Modul untuk menampilkan detail dari *maps*

Modul ini digunakan untuk melakukan pencarian detail dari *maps* sesuai dengan kata kunci pencarian.

#### **Modul maps**

//Detail Latitude elseif (\$\_GET['module']=='detailprovinsi'){ echo "<tr><td class=judul\_head bgcolor=#9E95E8><b><img src='./Images/menu.gif<sup>'</sup>>&nbsp:&nbsp:Provinsi</b></td  $>>$ /tr $>$ ";

\$cari3=mysql\_query("SELECT \* FROM T\_Provinsi

WHERE Id\_Provinsi='\$\_GET[id]'"); \$hasil = mysql\_fetch\_assoc(\$cari3); \$lat = \$hasil['Latitude']; \$long = \$hasil['Longitude'];  $$zo = $hasiIZoom'i$ ; \$prov = \$hasil['Provinsi']; echo " <tr><td> <p> Untuk mengetahui titik lokasi tertentu, silahkan masukkan kata kunci. <br> Contoh : < br> & bull; & nbsp; Candi Borobudur <br> &bull; &nbsp; Candi Prambanan <br> &bull; &nbsp; Pantai Parang Tritis  $<$ /p $>$  <form action='#' onsubmit='showAddress(this.address.value); return false'>  $< p$  <input type='text' size='60' name='address' value='\$prov' /> <input type='submit' value='Cari...!' />  $<$ /p $>$  <hr color=#FFFFFF> <div id='map' style='width: 620px; height: 400px'></div> <script type='text/javascript'> var centerLatitude = \$lat; var centerLongitude = \$long; var startZoom = \$zo; var map=null; var geocoder=null; function load()  $\{$  if (GBrowserIsCompatible())  $\{$  $map = new$ GMap2(document.getElementById('map')); map.setCenter(new GLatLng(centerLatitude, centerLongitude), startZoom); map.addControl(new GSmallMapControl()); geocoder = new GClientGeocoder();  $\begin{matrix} \downarrow \\ \downarrow \end{matrix}$  } function showAddress(address)  $\{$  if (geocoder)  $\{$ geocoder.getLatLng(address,function(point)  $\{$  if (!point)  $\{$  alert(address + ' not found'); } else { map.setCenter(point, 17); var marker = new GMarker(point); map.addOverlay(marker); marker.openInfoWindowHtml(address); } }); } } </script></form>"; echo "<tr><td class=kembali><br>

 [ <a href=javascript:history.go(-1)>Kembali</a>  $l$  </td> </tr>"; }

# **5. KESIMPULAN DAN SARAN 5.1. KESIMPULAN**

*Google Maps API* adalah fasilitas dari *Google* yang dapat digunakan untuk menambahkan peta ke dalam *website*. *Google Maps API* dapat ditambahkan ke *website* menggunakan *JavaScript*. *API* tersebut menyediakan banyak fasilitas dan utilitas untuk memanipulasi peta dan menambahkan konten ke peta melalui berbagai layanan, memungkinkan untuk membuat aplikasi peta yang kuat pada *website*.

# **5.2. SARAN**

Pemanfaatan *Google Maps API* dalam menampilkan informasi mengenai lokasi tempat-tempat wisata, perlu dikembangkan lagi, mengingat fasilitas yang disediakan *Google Maps API* sudah cukup beragam seperti penambanan informasi mengenai detail dari masing-masing lokasi serta beberapa keterangan mengenai lokasi yang saling terintegrasi dengan *maps*.

# **DAFTAR PUSTAKA**

- Google Code., 2009, *Map V3 Tutorial*, *http://code.google.com/apis/maps/docu mentation/v3/introduction.html#Intro*.
- Kadir, Abdul., 2002, Konsep Sistem Informasi,Yogyakarta : Penerbit Andi.
- Nurdiawan, Taufik., dkk., 2012, Aplikasi Informasi Pariwisata Berbasis Multimedia (Studi Kasus : Kota Cilacap), Bandung : Politeknik Telkom Bandung.
- Pimpler, Eric., 2009, *Mashup Mania with Google Maps*, *Version 5: Updated January 2009*, Geospatial Training Services, LLC.
- Putro, I.H., dkk., 2010, Peta Interaktif Untuk Sistem Informasi Wisata, Yogyakarta : SNATI, ISSN : 1907-5022.
- Svennerberg, Gabriel., 2010, *Beginning Google Maps Api 3*, Apress.